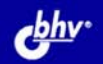

# Запись CDMDVD CANOF TMOE

Форматы и режимы записи лазерных дисков

Особенности хранения данных на CD и DVD

Создание дисков DVD-Video

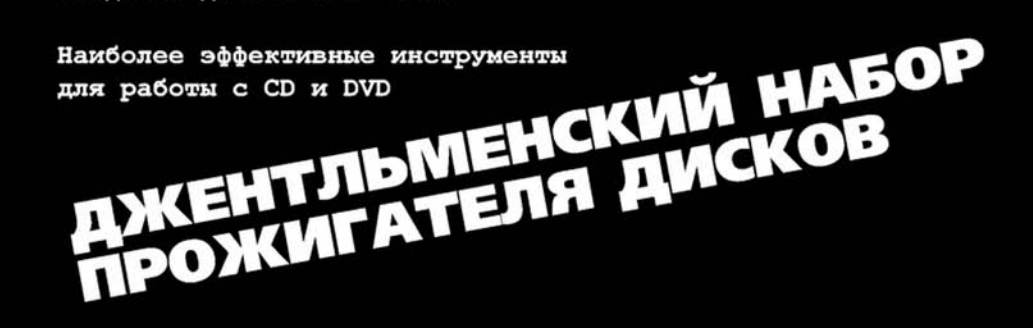

# **Алексей Гультяев**

# Запись<br>CD и DN W ДЖЕНТЛЬМЕНСКИЙ НАБОР<br>ПРОЖИГАТЕЛЯ ДИСКОВ РОЖИГАТЕЛЯ ДИСКОВ

Санкт-Петербург «БХВ-Петербург» 2007

Г94

#### **Гультяев А. К.**

Г94 Запись CD и DVD. Джентльменский набор прожигателя дисков. — СПб.: БХВ-Петербург, 2007. — 352 с.: ил. — (Самое необходимое) ISBN 978-5-9775-0100-2

Описаны наиболее эффективные инструменты для работы с компактдисками и DVD, образующие необходимый и достаточный набор для решения большинства практических задач. Книга ориентирована на пользователей различных уровней, в том числе не имеющих навыков применения программно-аппаратных средств для записи CD и DVD. Для иллюстрации технологии записи CD и DVD и практического закрепления навыков приведены многочисленные примеры. Все советы и рекомендации, даваемые в книге, проверены автором в ходе реальной работы с лазерными носителями.

*Для широкого круга пользователей*

УДК 681.3.06 ББК 32.973.26-018.2

#### **Группа подготовки издания:**

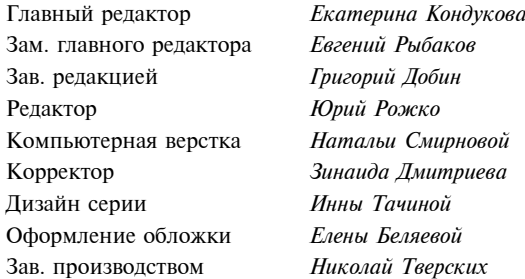

Лицензия ИД № 02429 от 24.07.00. Подписано в печать 31.05.07. Формат 70×100<sup>1</sup>/<sub>16</sub>. Печать офсетная. Усл. печ. л. 28,38. Тираж 3000 экз. Заказ № "БХВ-Петербург", 194354, Санкт-Петербург, ул. Есенина, 5Б. Санитарно-эпидемиологическое заключение на продукцию № 77.99.02.953.Д.006421.11.04

от 11.11.2004 г. выдано Федеральной службой по надзору в сфере защиты прав потребителей и благополучия человека.

> Отпечатано с готовых диапозитивов в ГУП "Типография "Наука" 199034, Санкт-Петербург, 9 линия, 12

ISBN 978-5-9775-0100-2 © Гультяев А. К., 2007

# Оглавление

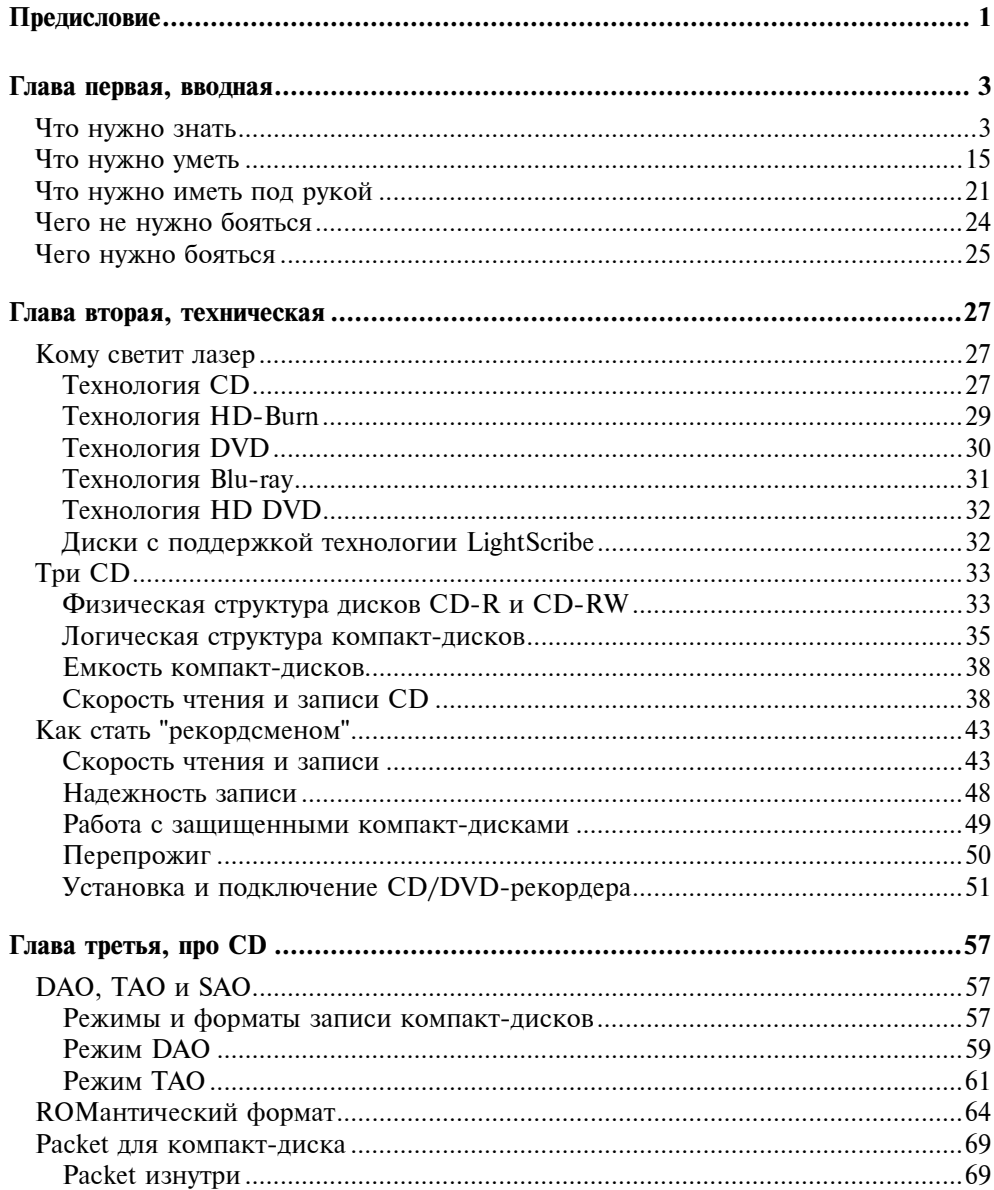

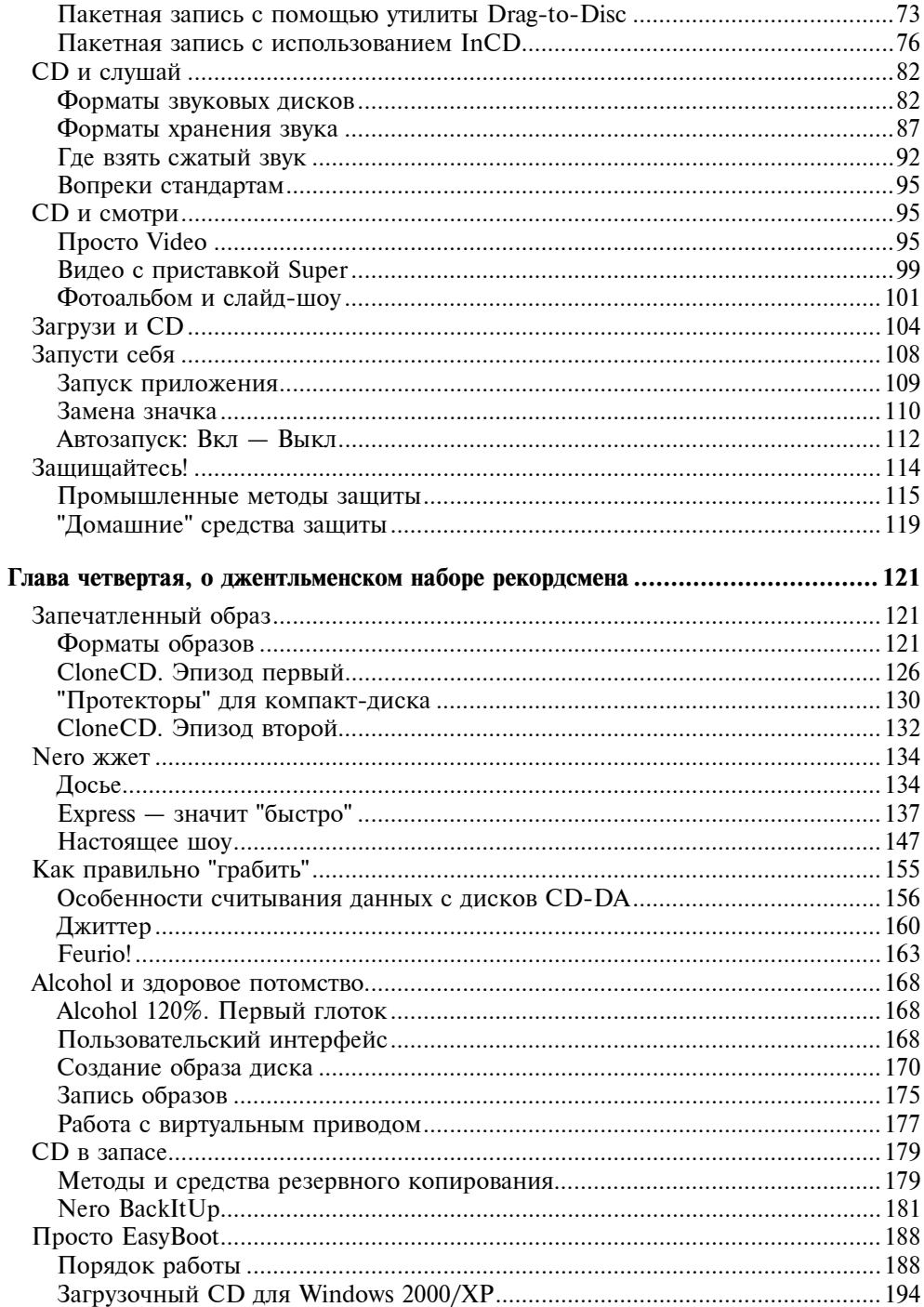

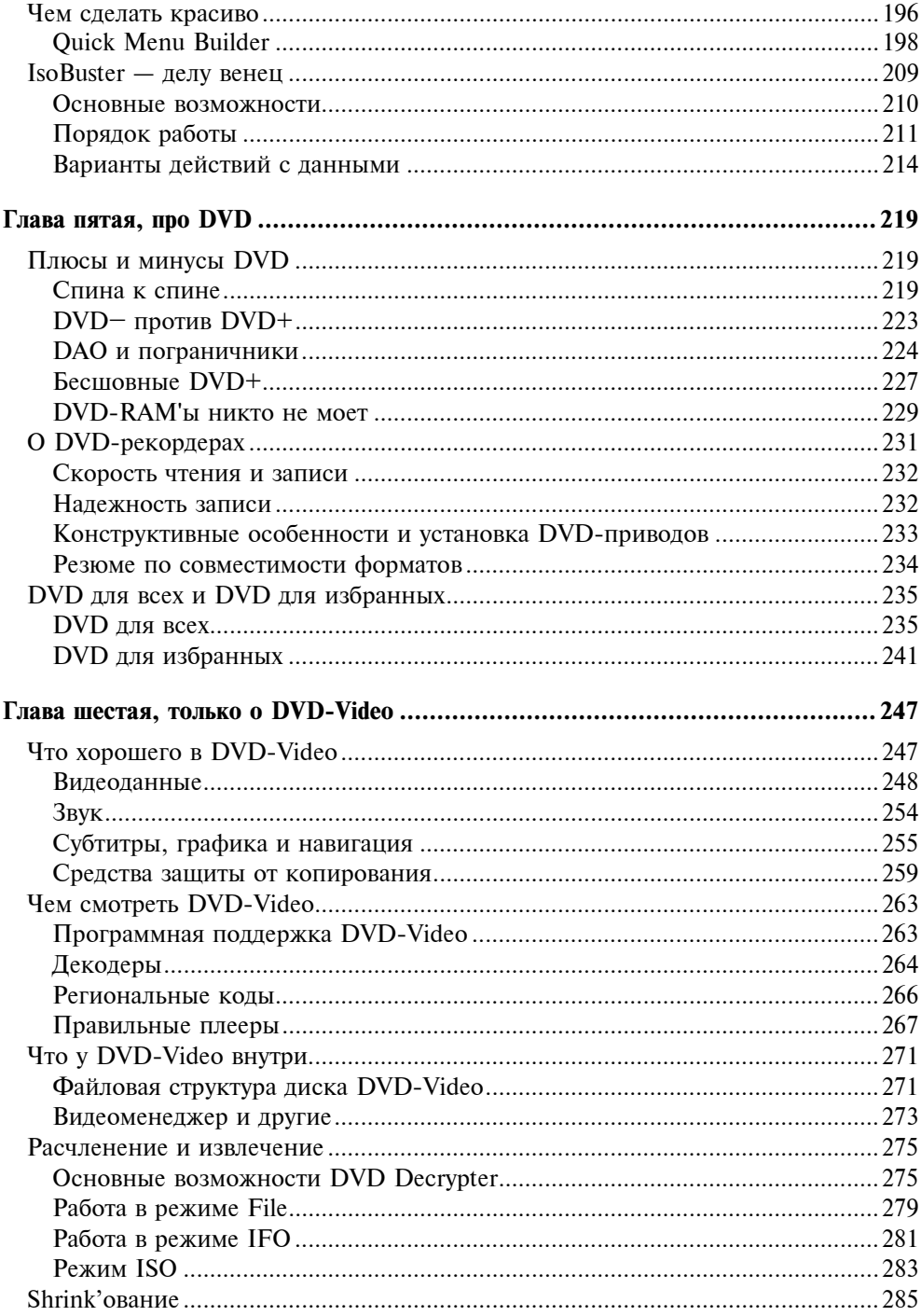

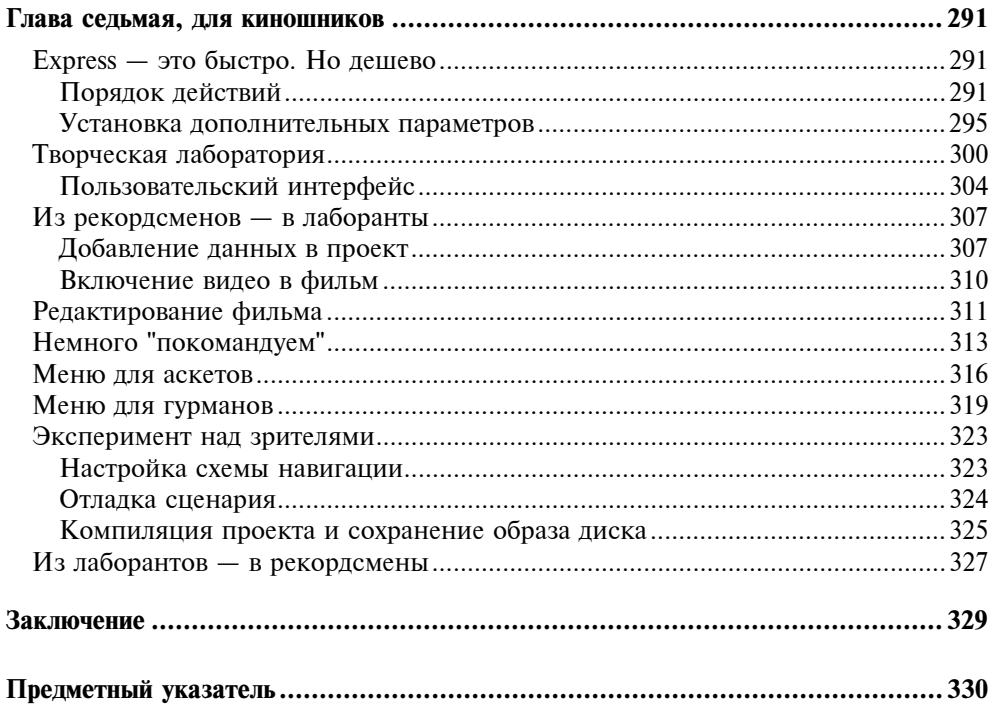

# Предисловие

Кусок пластмассы — это, конечно, не пригоршня соломы. И уж если солома способна иногда влиять на судьбы людей, то отливающий всеми цветами радуги пластмассовый компакт-лиск - и подавно.

Прочитав эту книгу, вы узнаете, что из компакт-дисков можно изготавливать не только елочные украшения, брелоки и пугала для птиц. Кроме того, вы узнаете, как правильно выбрать и использовать "подставку для кофейной чашки"<sup>1</sup>, выезжающую из системного блока компьютера по первому вашему требованию (а иногда и без требования).

И еще, в книге рассказывается о том, почему компакт-диск с аудиоданными "занесен" в "Красную книгу", а диск с игровыми программами - в "Желтую книгу"<sup>2</sup>. И почему "Джульетта" и "Ромео"<sup>3</sup> не живут вместе — в смысле, на олном компакт-лиске.

Также вы узнаете о том, что "грабить"<sup>4</sup> надо уметь (особенно если вы собираетесь подарить "награбленное" своим друзьям), что "алкоголь"<sup>5</sup> положительно влияет на здоровье клонов (clone), и что записанный вами компактдиск рано или поздно окажется в вашей стиральной машине.

Если же вы совершенно случайно откроете книгу на двухсотой странице, то будете просто в шоке: таких откровенных снимков экрана вы еще никогда не видели. Там же, кстати, еще написано о том, почему через снимки экрана, сделанные с DVD-Video, просвечивает как бы это помягче оверлей, и как сделать так, чтобы он не просвечивал.

<sup>&</sup>lt;sup>1</sup> Имеется в виду выдвижной лоток (tray), предназначенный для установки компактдиска в привод. -  $Pe\partial$ .

<sup>2</sup> Стандарты на форматы представления данных на компакт-дисках описаны с серии книг. Первой среди них является так называемая "Красная книга" (Red Book), которая содержит описание звукового компакт-диска. Следующая "Желтая книга" (Yellow Book) посвящена описанию способа представления не только звуковой, но также текстовой и графической информации. - Ред.

<sup>&</sup>lt;sup>3</sup> Автор имеет в виду два стандарта на файловую систему Joliet и Romeo, являющихся расширениями наиболее распространенного стандарта на логическую организацию данных на компакт-диске ISO 9660. - Ред.

<sup>&</sup>lt;sup>4</sup> Имеется в виду захват (grab) аудио- и видеоизображений. — Ред.

<sup>&</sup>lt;sup>5</sup> Имеется в виду программа Alcohol 120%, предназначенная для создания образов  $CD/DVD$ -дисков. - Ред.

Но, конечно, самое главное - это рассказ об инструментах. Таких, после знакомства с которыми вы забудете про Word, Excel и даже про Photoshop. Вы слышали когда-нибудь, чтобы Word записывал компакт-диски? А вот "император Нерон"<sup>6</sup> (Nero Claudius Caesar) записывает, и еще как! Просто жжет.

Когда вы устанете от знакомства с инструментами программы Nero, вам придется надеть белый халат и пройти в лабораторию. Там будет кино. Только вы будете его не смотреть, а делать. Быстро и очень качественно.

Вот, собственно, вкратце, о чем эта книга. И, главное, недорого.

 $6$  Автор имеет в виду пакет программ Nero, предназначенный главным образом для записи компакт-лисков. - Ред.

# Глава первая, вводная

Вряд ли сегодня требуется кому-нибудь рассказывать о достоинствах компакт-дисков (CD - Compact Disk) и их ближайших "родственников" - дисков  $DVD$  (Digital Versatile Disk). Но одно дело – использовать диски, записанные кем-то другим, и совсем другое - создать диск "своими руками".

Чтобы запись компакт-дисков превратилась для вас в новое увлечение или, по крайней мере, стала делом вполне привычным, нужно совсем немного. Но некоторые усилия все-таки потребуются.

В этой вводной главе речь пойдет о том, какими предварительными знаниями и навыками полезно располагать для успешного освоения технологии записи CD/DVD.

### Что нужно знать

Даже если вы ни разу ничего самостоятельно не записывали на компактдиск или диск DVD, вы наверняка знаете, что эти носители часто используются для хранения мультимедийных данных (аудио и видео). А форматов мультимедиа сегодня - не счесть. Одних только разновидностей звуковых файлов можно назвать, не особенно напрягаясь, около десятка (включая пресловутый МРЗ).

В силу ряда причин (о которых будет рассказано в главе 2), к разным мультимедийным форматам и компакт-диски, и диски DVD относятся поразному. Однако и для тех, и для других справедливо одно простое правило: чем больше мультимедийных данных вы хотите "запихнуть" на диск, тем сильнее должны быть предварительно ужаты эти данные. А все современные методы сжатия мультимедиа - это методы сжатия с потерями. Таким образом при сжатии данных часть их безвозвратно теряется. Именно поэтому ни один любитель "настоящего живого звука" не согласится обменять одну фонограмму в стандартном формате Audio CD на десяток MP3-файлов.

Коль скоро речь зашла о файлах различных типов, полезно вспомнить о том, как можно "с первого взгляда" определить тип файла. Многие читатели, вероятно, сразу назовут основной отличительный признак - расширение файла (те самые три символа в имени файла, что стоят справа от точки). И будут правы! Но, к сожалению, разработчики операционной системы

Windows считают, что показывать в окнах Проводника расширение из трех букв - неприлично. И потому при стандартных настройках Windows pacширения файлов не отображаются. Некоторые читатели, пожалуй, могут возразить: ничего страшного - ведь кроме имени и расширения каждому файлу сопоставлен определенный значок. Уж он-то виден всегда, и его даже проще узнать, чем буквенное расширение. И они тоже будут правы, но лишь отчасти. Дело в том, что вид значка зависит не только от типа файла, но и от того, с каким приложением (то есть с какой программой) ассоциирован данный тип файла.

#### **ПРИМЕЧАНИЕ**

Ассоциированное приложение - это та программа, в которой будет открыт файл, если на его значке дважды щелкнуть левой кнопкой мыши. Например, если щелкнуть файл с расширением DOC, то он будет открыт в текстовом проueccope Microsoft Word.

Конечно, существует достаточно много "файлов-однолюбов", которые ассоциируются с одним-единственным приложением, которое за это дарит им "навечно" свой единственный и неповторимый значок (как все тот же Word или Excel).

Однако такое взаимно однозначное соответствие между значком файла и его типом присуще далеко не всем файлам. И уж тем более оно не характерно для мультимедийных файлов. Объясняется это тем, что файлы мультимедиа, в отличие от тех же документов, выполненных в Microsoft Word, могут обрабатываться несколькими программами из числа установленных на компьютере. Скажем, видеофайл с расширением AVI можно воспроизвести и с помощью стандартного плеера Windows Media Player, и с помощью какогонибудь программного плеера от стороннего разработчика. Если файлы AVI ассоциированы на вашем компьютере с Windows Media Player, то им будет сопоставлен стандартный для этого приложения значок (рис. 1.1, слева), который, к слову, назначается и всем другим мультимедийным файлам, ассоциированным с Windows Media Player. Если же ассоциировать файлы AVI с плеером RealPlayer, то значок станет совсем другим (рис. 1.1, справа).

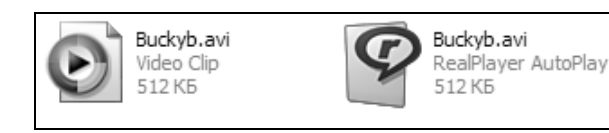

Рис. 1.1. Значок файла зависит от ассоциированного с ним приложения

Итак, короткое резюме: чтобы однозначно идентифицировать тип файла, требуется видеть (и знать) его расширение.

Чтобы видеть в окнах Проводника расширения файлов, выполните следующее:

- 1. В окне любой из открытых папок выберите команду Сервис | Свойства папки...
- 2. В открывшемся диалоговом окне перейдите на вкладку Вид и в списке группы Дополнительные параметры снимите флажок Скрывать расширения для зарегистрированных типов файлов (рис. 1.2).
- 3. Нажмите расположенную над списком кнопку Применить ко всем папкам и затем нажмите кнопку ОК.

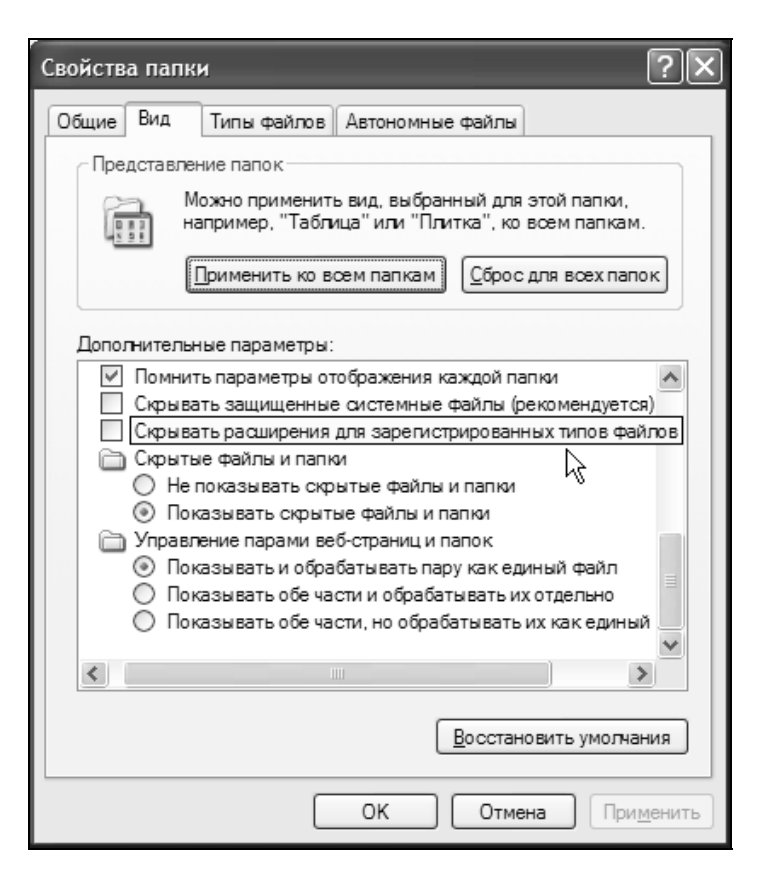

Рис. 1.2. Настройка Windows для показа расширения файлов

Немного забегая вперед, надо отметить, что при работе с CD и DVD приходится устанавливать на компьютер несколько программ, каждая из которых умеет лучше других выполнять определенные операции. Однако эти программы при установке пытаются ассоциировать себя со всеми файлами, имеющими отношение к работе с CD/DVD. Как правило, "хозяином" остается то приложение, которое устанавливалось последним. Чтобы не зависеть от прихотей этих приложений, полезно знать, как изменить имеющиеся ассоциации на свой вкус. Соответствующие настройки выполняются в том же окне свойств папки, о котором шла речь ранее.

Для изменения ассоциации типов файлов и приложений проделайте следующее:

1. Откройте окно свойств папки и перейдите на вкладку Типы файлов  $(pnc. 1.3)$ .

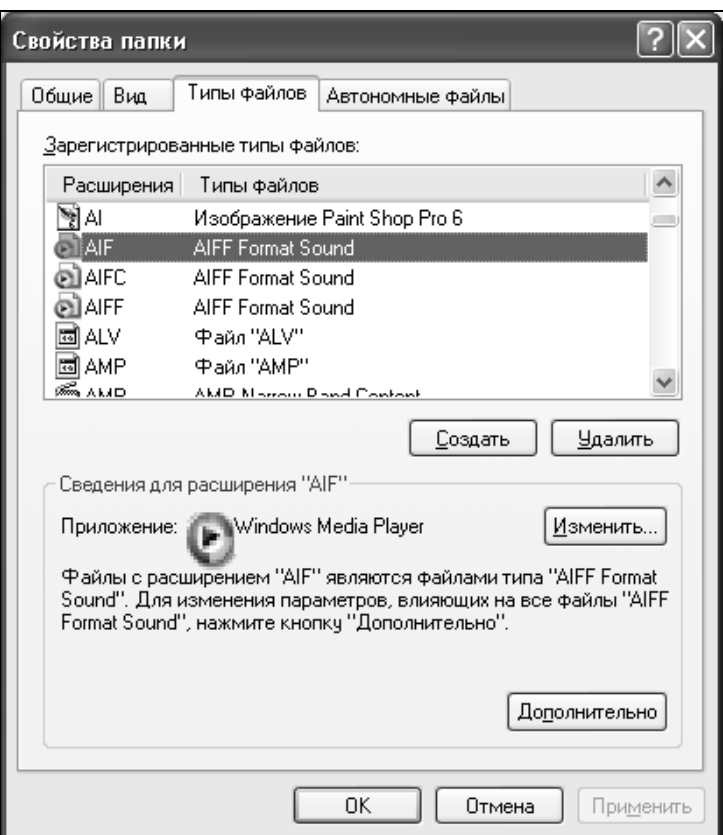

Рис. 1.3. Вкладка Типы файлов позволяет заменить ассоциированное приложение

- 2. После того как Windows закончит построение списка зарегистрированных в системе типов файлов, найдите и выберите в нем нужный пункт.
- 3. В группе параметров Сведения для расширения прочтите название ассоциированного приложения и, если требуется изменить ассоциацию, нажмите кнопку Изменить...
- 4. В дополнительном окне Выбор программы (рис. 1.4) выберите в списке нужное приложение и нажмите кнопку ОК.

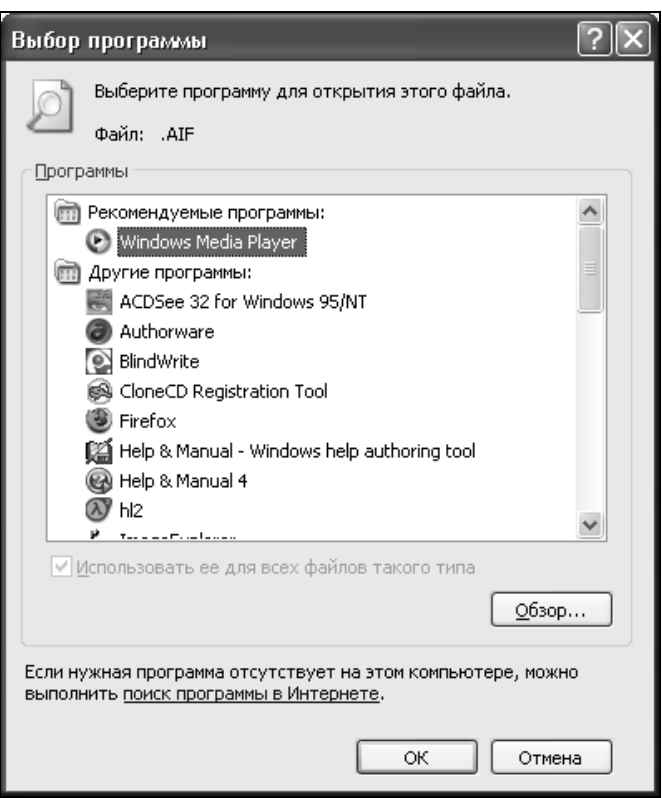

Рис. 1.4. Диалоговое окно Выбор программы

Если требуется изменить ассоциацию для одного конкретного типа файлов, то приведенный ранее способ не очень удобен: список зарегистрированных типов файлов обычно велик, и найти в нем нужный пункт не очень просто. В таком случае лучше поступить следующим образом:

1. Щелкнуть правой кнопкой мыши значок файла данного типа в окне Проводника и в контекстном меню выбрать команду Свойства.

2. В открывшемся диалоговом окне Свойства на вкладке Общие (рис. 1.5) нажать кнопку Изменить..., в знакомом вам окне Выбор программы (см. рис. 1.4) выбрать нужное приложение и нажать кнопку ОК.

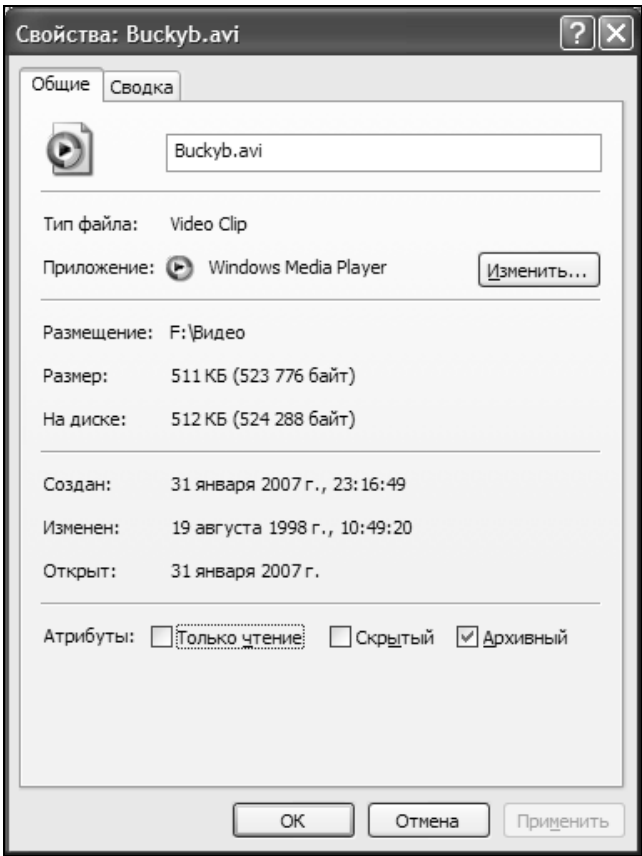

Рис. 1.5. Окно свойств файла тоже позволяет заменить ассоциированное приложение

Поговорив о файлах, двинемся дальше. Поскольку при работе с CD и DVD довольно часто приходится использовать еще одно важное понятие - "Файловая система". Система, которая, в определенном смысле, управляет файлами. Практически все о ней слышали, но далеко не все пользователи (они же - читатели) знают, что это такое, и чем одна файловая система отличается от другой. Кстати, можете ли вы, уважаемый читатель, сразу ответить на вопрос: какая файловая система используется на жестких дисках вашего компьютера? Вот вам подсказка: если на компьютере установлена операционная система Windows XP/2000/Server 2003/Vista, то это либо файловая система FAT32 (File Allocation Table), либо NTFS (New Technology File System). Причем на системном логическом диске (на том, где размещена системная папка Windows) это, скорее всего, NTFS. А вот другие диски, которые вы, возможно, используете для хранения собственных файлов, вполне могут быть отформатированы под файловую систему FAT32.

А какая, собственно, разница? — полумают некоторые. Для нас с вами, создателей CD, и особенно DVD, - довольно большая. Но обо всем по порядку.

Итак, чем занимается, или, точнее, за что отвечает файловая система?

Несколько упрощая, можно сказать, что файловая система - это часть операционной системы, которая "отвечает" за корректное хранение данных и предоставление доступа к ним пользователю и прикладным программам.

Можно также сказать, что файловая система имеет два "лица": одно из них, доброжелательное и несколько простоватое, обращено к пользователю. Общаясь с этой стороной файловой системы, пользователь видит только папки и "документы". Причем черты этого "лица" практически одинаковы для всех современных ОС с графическим интерфейсом. Работая в среде Windows 98, Windows XP или даже Linux, пользователь видит все то же дерево папок, открывает папки и файлы щелчком мыши, перетаскивает их из одного место в другое и т. д.

Второе лицо файловой системы, суровое и сосредоточенное, изборожденное задумчивыми складками и даже (иногда) шрамами, обращено к "железу" компьютера и к компонентам системного программного обеспечения. Лишь взглянув на файловую систему с этой стороны, вы можете определить, в состав какой ОС она входит.

В чем же отличие одной файловой системы от другой? Отличительных признаков довольно много. Мы остановимся лишь на тех, которые следует учитывать при работе с CD и DVD.

Первый из них: требования к именам файлов и папок. Скажем, файловая система FAT, использовавшаяся на жестких дисках во времена DOS, поддерживает лишь имена, удовлетворяющие формату "8.3".

#### **ПРИМЕЧАНИЕ**

При использовании формата "8.3" допустимы имена файлов, содержащие не более 8 символов перед точкой и 3 - после точки. Точка может быть только одна. Имя должно начинаться с буквы или с цифры. Не допускается использование строчных букв, пробелов, а также не символов ASCII (American Standard Code for Information Interchange). Разрешены символы ASCII с кодами больше 127, а также символы \$, %, ',  $\frac{1}{2}$ , @, ~, `, !, (, ), ^, #, &. Кроме того, общая длина адреса (маршрута доступа) не должна превышать 80 символов, включая обратный слэш (символ \).

Аналогом FAT для компакт-дисков является файловая система ISO 9660, которая до сих пор поддерживается многими программами записи CD. Не хочется вас пугать, но если вы забудете о требованиях ISO 9660 к именам файлов и папок, то увидите на компакт-диске Нечто. Нечто не узнаваемое (рис. 1.6).

| <b>ALTAIR</b>                                                                                                |                                                                                                    |                                                                                                    |                                                                                                    |
|----------------------------------------------------------------------------------------------------|----------------------------------------------------------------------------------------------------|----------------------------------------------------------------------------------------------------|----------------------------------------------------------------------------------------------------|
| Файл<br>Правка                                                                                               | Избранное<br>Вид                                                                                                    | Сервис<br>Справка<br>w                                                                                                    |                                                                                                    |
| $\overline{c}$<br>10<br>11<br>12<br>13<br>14<br>15<br>16<br>17<br>2<br>5<br>6<br>8<br>malco_onL⊆<br>FAKTURA_ | 6<br>$\overline{c}$<br>.HTM<br>€<br>10.HTM<br>€<br>11.HTM<br>ē<br>12.HTM<br>€<br>13.HTM<br>€<br>14.HTM<br>€<br>15.HTM<br>€<br>16.HTM<br>€<br>17.HTM<br>€<br>2.HTM<br>elej<br>3.HTM<br>4.HTM<br>€<br>5.HTM<br>€<br>6.HTM<br>€<br>7.HTM<br>€<br>8.HTM<br>€<br>9.HTM<br>.HTM<br>ALCO_ONL.HTM<br>FAKTURA_.HTM | Altair<br>冖<br>Файл<br>Правка<br>Избранное<br>Вид<br>alco-online_ru Topr, площадка_files_<br>Faktura_ru - Торговые площадки_files<br>□ Автоматизация продаж (SFM) files<br>Бизнес в Интернет_1_files<br>Бизнес в Интернет_2_files<br>⊟Бизнес в Интернет_3_files<br>□Бизнес в Интернет 4 files<br>⊟Бизнес в Интернет_5_files<br>Бизнес в Интернет_6_files<br>∃В2В-площадки files<br>⊟Готовы ли вы_files<br>心 Как завоевать клиента files<br>∑Как завоевать рынок алк_files<br>≧Как обраб, клиента (CRM) files<br>Психология пользователя_files<br>∐Рынок алкоголя_files<br>⊇Рынок пива_files<br>■ Торговая площадка files<br>Учебник по электронному бизнесу_files<br>∃Эффект от Инт_files<br>IIII. | Сервис<br>Справка<br><mark>⊜</mark> alco-online_ru Торг, площадка.htm<br><mark>⊜</mark> Faktura_ru - Торговые площадки,htm<br>∄∏Автоматизация продаж (SFM).htm<br>Бизнес в Интернет_1.htm<br>∰ Бизнес в Интернет_2.htm<br>Бизнес в Интернет_3.htm<br>Бизнес в Интернет 4.htm<br>Бизнес в Интернет_5.htm<br>Бизнес в Интернет_6.htm<br>B2B-площадки.htm<br>∰Готовы ли вы.htm<br>Как завоевать клиента.htm<br> Как завоевать рынок алк.htm<br> Как обраб, клиента (CRM),htm<br>Психология пользователя.htm<br>∰Рынок алкоголя.htm<br> Рынок пива.htm<br>∏орговая площадка.htm<br>Учебник по электронному бизнесу.htm<br>∰Эффект от Инт.htm |
|                                                                                                    |                                                                                                    |                                                                                                    |                                                                                                    |

Рис. 1.6. Исходная папка на жестком диске (справа) после записи на CD с файловой системой ISO 9660 (слева)

Второй отличительный признак файловой системы: максимальный допустимый размер файла, который она поддерживает. Для FAT32 максимальный размер файла равен 4 Гбайтам ( $2^{32} = 2^2 \times 2^{30}$ ). На первый взгляд, совсем не мало. Однако если вспомнить о том, что емкость "стандартного" диска DVD (одностороннего и однослойного) составляет 4.7 Гбайта, то это ограничение уже не кажется таким уж безобидным. И правильно. Дело в том, что иногда -<br>требуется сохранить содержимое всего диска DVD в виде одного файла так называемого "файла образа". Очевидно, что при использовании FAT32 такая задача невыполнима.

#### **ПРИМЕЧАНИЕ**

Подробнее о файлах образа рассказано в разд. "Что нужно иметь под рукой" данной главы.

Для файловой системы NTFS требования к максимальному размеру файла отсутствуют: он ограничен только размером тома, на котором создается файл.

Наконец, третий отличительный признак файловой системы - это поддерживаемый размер кластера.

Кластер — это минимальный участок памяти на диске, который может быть выделен файловой системой при создании файла. Физически кластер представляет собой несколько смежных секторов жесткого диска, число которых должно быть равно степени 2 (то есть кластер может включать 1, 2, 4, 8, 16, 32 или даже 64 сектора<sup>1</sup>).

Размер кластера существенно влияет на эффективность использования дискового пространства. Например, если размер кластера составляет 32 Кбайт  $(64 \text{ cextopa} \times 512 \text{ 6a\text{m}} = 32768 \text{ 6a\text{m}} = 32 \text{ K}$ байт), это означает, что самый маленький файл (скажем, текст из единственной буквы Я) будет занимать на диске 32 Кбайт. С другой стороны, если диск используется преимущественно для хранения "крупных" файлов, то, чем меньше размер кластера, тем из большего их количества будет "склеиваться" каждый файл. Для файлов размером в пару гигабайт это может привести к довольно ощутимой потере времени как при записи, так и при считывании файлов. Еще сильнее потери времени будут проявляться по мере фрагментации жесткого диска. Ведь, чем меньше на диске свободного места, тем сложнее файловой системе отыскать свободный участок требуемого размера.

Но вернемся к сравнению файловых систем FAT32 и NTFS. Так вот, для FAT32 максимальный размер кластера - 32 Кбайта, а для NTFS - 64 Кбайта. Очевидно, что с файлами большого размера NTFS работает эффективнее.

Вы решили, что NTFS для вас предпочтительнее, но ваши диски отформатированы под файловую систему FAT32? И при этом на них уже имеются ценные для вас файлы? - Не расстраивайтесь. Вы совершенно спокойно можете переформатировать диски под NTFS, не потеряв при этом ни одного байта ланных.

#### Внимание!

Обратное преобразование файловой системы (из NTFS в FAT32) возможно только посредством полного переформатирования диска, то есть с потерей имеющихся данных.

<sup>&</sup>lt;sup>1</sup> Каждый сектор на жестком диске стандартно имеет размер 512 байт для хранения данных. - Ред.

Для этого достаточно выполнить следующее:

- 1. Откройте папку Мой компьютер и щелкните правой кнопкой мыши на значке диска, который вы решили переформатировать под файловую систему NTFS.
- 2. В контекстном меню выберите команду Форматировать.
- 3. В открывшемся диалоговом окне (рис. 1.7) выберите в раскрывающемся списке Файловая система пункт NTFS и затем нажмите кнопку Начать, чтобы запустить процедуру преобразования.

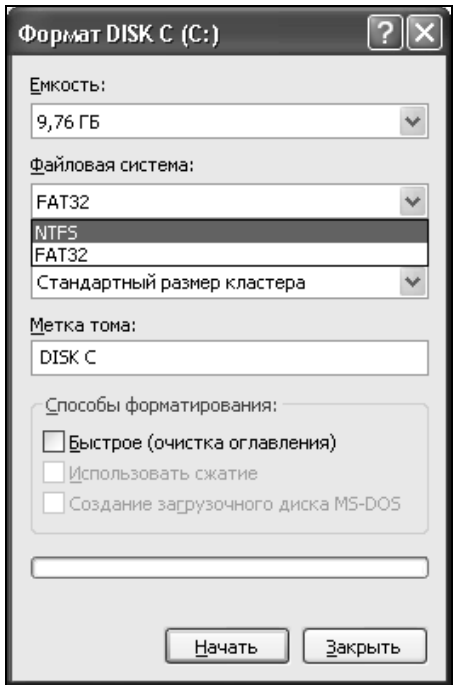

Рис. 1.7. Преобразование файловой системы FAT32 B NTES

Обратите внимание, что в расположенном ниже раскрывающемся списке Размер кластера отсутствует вариант, соответствующий максимальному для NTFS размеру кластера (64 Кбайта). Зато присутствует пункт Стандартный размер кластера (см. рис. 1.7). За ним скрывается тот размер, который Windows устанавливает автоматически, учитывая размер диска и стремясь обеспечить наиболее эффективное (с ее точки зрения) использование дискового пространства. Как правило, для дисков размером менее 120 Гбайт в качестве стандартного используется кластер в 4 Кбайта. Чтобы заставитьтаки Windows увеличить размер кластера, следует воспользоваться оснасткой (специальной служебной программой) Управление дисками.

Для ее запуска выберите в меню Пуск команду Настройка | Панель управления | Администрирование | Управление компьютером. Затем в левой панели открывшегося окна щелкните мышью имя оснастки Управление дисками.

В окне оснастки Управление дисками (рис. 1.8) выполните следующее:

- 1. Щелкните правой кнопкой мыши на графическом изображении того диска, для которого требуется изменить размер кластера, и в контекстном меню выберите команду Форматировать.
- 2. В дополнительном окне (рис. 1.9) откройте раскрывающийся список Размер кластера, выберите в нем пункт 64 КБ и нажмите кнопку ОК.

| П. Управление компьютером                                                                                                    |                                                                                                    |                                                                                                    |                                                                                                    |                                                                                                    |                                                                                                    |                                                                                     |         |
|----------------------------------------------------------------------------------------------------|----------------------------------------------------------------------------------------------------|----------------------------------------------------------------------------------------------------|----------------------------------------------------------------------------------------------------|----------------------------------------------------------------------------------------------------|----------------------------------------------------------------------------------------------------|-------------------------------------------------------------------------------------|---------|
| 鳯<br>$- B  \times$<br>Действие<br>Консоль<br>Окно<br>Вид<br>Справка<br>颲<br>鬯<br>岡<br>BO<br>面<br>⇚                                                                                                    |                                                                                                    |                                                                                                    |                                                                                                    |                                                                                                    |                                                                                                    |                                                                                     |         |
| 몽<br>Управление компьютером (локаль<br><b>狐</b> Служебные программы<br><b>REAL</b> Просмотр событий<br>$\overline{+}$<br>$\overline{+}$<br>∰ Общие папки<br>由<br>Локальные пользователи и<br>Ė<br>屬<br>Журналы и оповещения пр<br>黑 Диспетчер устройств<br>Запоминающие устройства<br>"回<br>C <sub>heMHble</sub> 3V<br>由<br>Дефрагментация диска<br><b>卷</b> PerfectDisk<br>Управление дисками<br>全線 Службы и приложения<br>$\overline{+}$ | Tom<br>$\equiv$ DATA (F:)<br>$\blacksquare$ DATA 2(L:)<br>$\blacksquare$ DISK C (C:)<br><b>EDUB_XP</b><br>■NIGGAZ (M:)<br>$\blacksquare$ New XP (D:)<br>$\blacksquare$ SOFT $(E)$<br>SWAP (S:) | Расположение<br>Раздел<br>Раздел<br>Раздел<br>Раздел<br>Раздел<br>Раздел<br>Раздел<br>Раздел<br>$\mathop{\rm Hil}\nolimits$ | Тип<br>Основной<br>Основной<br>Основной<br>Основной<br>Основной<br>Основной<br>Основной<br>Основной NTFS | Файловая система<br><b>FAT32</b><br><b>FAT32</b><br><b>FAT32</b><br><b>NTFS</b><br><b>FAT32</b><br><b>NTFS</b><br><b>FAT32</b> | Состояние<br>Исправен<br>Исправен<br>Исправен (Система)<br>Исправен<br>Исправен (Загрузка)<br>Исправен<br>Исправен | Исправен (Неизвестный раздел)                                                       | $\land$ |
|                                                                                                    | ©ЭДиск 0<br>Основной<br>149,05 FB<br>Подключен<br>©РДиск1<br>Основной<br>37,31 FB<br>Подключен<br>图CD-ROM 0                                                                                    | DISK C (C:)<br>9.77 FB FAT:<br>Исправен (С<br>New XP (I<br>3,91 FB NTF<br>Исправен ()                                       | DUB XP<br>3.91 FB NT<br>Исправен (<br><b>SOFT (E:)</b><br>11,72 F6 FA1<br>Исправен                       | <b>SWAP (S:)</b><br>19,53 FB NTF:<br>Исправен<br>DATA (F:):<br>13,67 FB FAT3<br>Исправен                                       | DATA 2 (L:)<br>39.07 FB FAT3<br>Исправен<br>196 M<br>Своб-                                                         | NIGGAZ (M:)<br>76.77 FB FAT32<br>Исправен<br>XPPro (G:)<br>7,81 FB NTFS<br>Исправен |         |
| $\rightarrow$<br><b>IIII</b>                                                                                                    | DVD(H)<br>Нет носителя                                                                                                    |                                                                                                    |                                                                                                    | Основной раздел ■ Дополнительный раздел ■ Свободно ■ Логический диск                                                           |                                                                                                    |                                                                                     |         |

Рис. 1.8. Окно оснастки Управление дисками

Завершая разговор о файловых системах, следует отметить, что для лазерных носителей разработаны специальные файловые системы, и число их (с учетом разных версий) приближается к десятку (одна из них, ISO 9660, уже

упоминалась ранее). Каждая из этих систем имеет свое предназначение и свои особенности, о которых рассказано в последующих главах книги. А упомянуты они здесь лишь для того, чтобы предостеречь читателя: не верьте тому, что выводит Windows в окне свойств накопителя для параметра Файловая система (рис. 1.10).

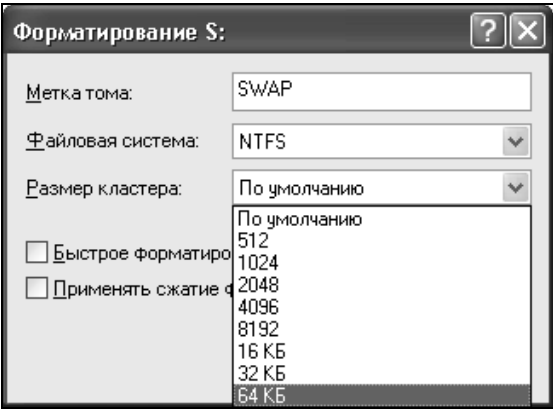

Рис. 1.9. В окне Форматирование

можно выбрать размер кластера

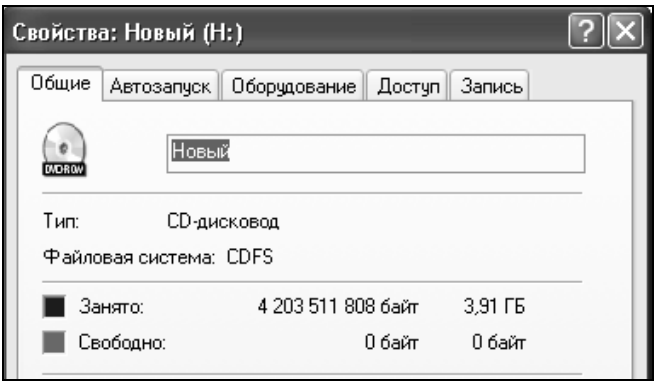

Рис. 1.10. У Windows для всех файловых систем лазерных дисков одно имя - CDFS

Для всех лазерных дисков (и для CD, и для DVD) там всегда написано одно и то же - CDFS (типа, "файловая система компакт-диска" - CD File System). Имейте в виду, что такой файловой системы нет.

# Что нужно уметь

Вероятно, многие из читателей еще застали те времена, когда основным сменным носителем для персонального компьютера служила 3-дюймовая дискета. Но скажите, задумывались ли вы, записывая на дискету очередную порцию данных, какое программное обеспечение занимается этой самой записью? Наверняка - нет. Что вполне естественно, ведь с этой несложной задачей операционная система успешно справляется своими силами (при участии драйвера флоппи-дисковода). Пользователю остается лишь вовремя вставлять и извлекать дискеты. При записи компакт-дисков и других лазерных носителей дело обстоит несколько по-иному. Правда, в последних версиях Windows (начиная с Windows XP) имеется "штатная" служба записи CD/DVD, но по эффективности работы ее можно сравнить с ножовкой без ручки: и по прямой-то не очень, а о фигурном выпиливании и мечтать не приходится. И хотя фирмами-разработчиками предпринимаются попытки сделать CD/DVD-рекордеры столь же независимыми от прикладных программ, как флоппи-дисковод, до полной независимости еше довольно далеко.

К чему такое длинное предисловие? К тому, чтобы вы поняли: если вы собираетесь стать квалифицированным "резчиком по пластмассе", то вы должны уметь самостоятельно устанавливать на компьютер новые программы и настраивать параметры их работы. Кроме того, в некоторых случаях может потребоваться изменить вручную некоторые параметры системного реестра и параметры  $BIOS$  (Basic Input/Output System — базовая система вводавывола).

#### **ПРИМЕЧАНИЕ**

Прикладные программы, предназначенные для записи компакт-дисков и DVD, обычно называют программами прожига, поскольку сам процесс записи данных на эти носители именуется прожигом (дословный перевод английского Burning).

Ни одна из перечисленных ранее задач не требует от пользователя знания каких-либо секретных приемов, доступных лишь системным администраторам. Но в то же время одно требование является обязательным: вы должны иметь возможность входить в систему с правами администратора. В первую очередь это необходимо для корректной работы установленных программ, управляющих CD/DVD-рекордером вашего компьютера.

#### **ПРИМЕЧАНИЕ**

Несколько забегая вперед, отметим, что некоторые программы для работы с CD/DVD могут быть успешно установлены и пользователем, не являющимся администратором. Однако их функциональность будет существенно ограничена из-за того, что они не получат доступ к физическому устройству записи CD/DVD. Пример подобной программы - IsoBuster, о которой пойдет речь в главе 4.

Собственно говоря, именно вопросам настройки и правильного использования программ для работы с CD/DVD и посвящена большая часть книги. Поэтому пока ограничимся лишь коротким рассказом о том, что такое реестр и как можно изменить параметры BIOS.

Но сначала - о порядке назначения себя администратором собственного компьютера.

Надо отметить, что после установки на компьютер операционной системы тот пользователь, от чьего имени производилась установка, становится "администратором по умолчанию". Это означает, что, если учетные записи в системе для других пользователей не создавались, все последующие сеансы работы будут выполняться под именем (и с полномочиями) этого администратора. Если же в системе имеется несколько учетных записей с разными правами, то права работающего пользователя будут зависеть от того, под какой учетной записью был произведен вход в систему.

Чтобы узнать права (статус) учетной записи, используемой в текущем сеансе, выполните следующее:

- 1. Шелкните правой кнопкой на значке **Мой компьютер** и в контекстном меню выберите команду Свойства.
- 2. На вкладке Общие для параметра Пользователь посмотрите (и постарайтесь запомнить) имя пользователя (рис. 1.11), после чего можете закрыть это окно.
- 3. Выберите в меню Пуск команду Настройка | Панель управления и в открывшемся окне щелкните категорию Учетные записи пользователей.

Перед вами предстанет перечень учетных записей, зарегистрированных в системе, с указанием их статуса (рис. 1.12).

Если окажется, что вход в систему был произведен не под административной учетной записью, завершите текущий сеанс и повторите вход с требуемыми правами.

Теперь несколько замечаний относительно системного реестра.

Его роль в обеспечении корректной работы системы трудно переоценить. Более того, повреждение реестра может привести к тому, что система вообще перестанет загружаться.

Согласно словарю Microsoft Computer Dictionary, *системный реестр (Registry)* это иерархическая база данных, содержащая сведения о конфигурации операционной системы, необходимые для работы с пользователями, программными продуктами и устройствами.

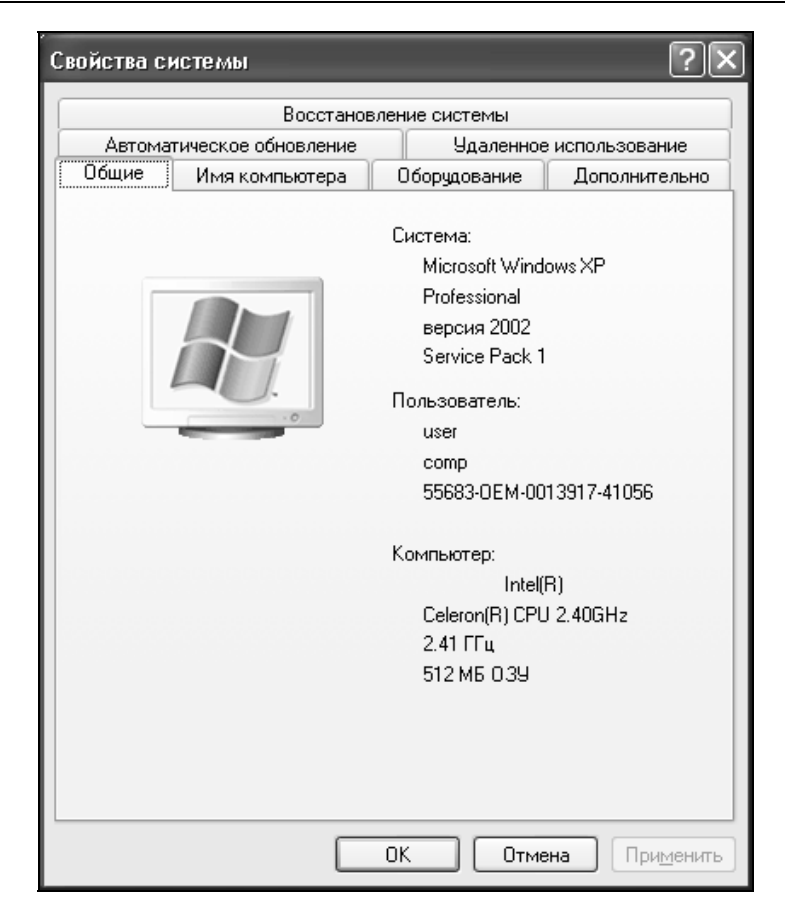

Рис. 1.11. Имя работающего пользователя отображается на вкладке Общие

К таким сведениям относятся профили всех пользователей, сведения об установленных программах и о типах файлов, которые ассоциированы с каждой программой, информация о свойствах папок и значках приложений, а также сведения об установленном оборудовании и используемых портах.

Реестр состоит из пяти разделов:

- HKEY USERS раздел содержит все активные загруженные профили пользователей компьютера. Вместо полного имени раздела иногда используется аббревиатура HKU;
- HKEY CURRENT USER корневой раздел конфигурации пользователя, работающего в данный момент. Здесь хранятся установки для папок этого пользователя, цвета экрана и параметры панели управления. Эти сведения сопоставлены с профилем пользователя. Вместо полного

имени раздела иногда используется аббревиатура HKCU; раздел HKEY CURRENT USER является подразделом раздела HKEY USERS; П НКЕҮ LOCAL MACHINE - содержит параметры конфигурации, относящиеся к данному компьютеру (для всех пользователей). Вместо полного имени раздела иногда используется аббревиатура НКLМ;

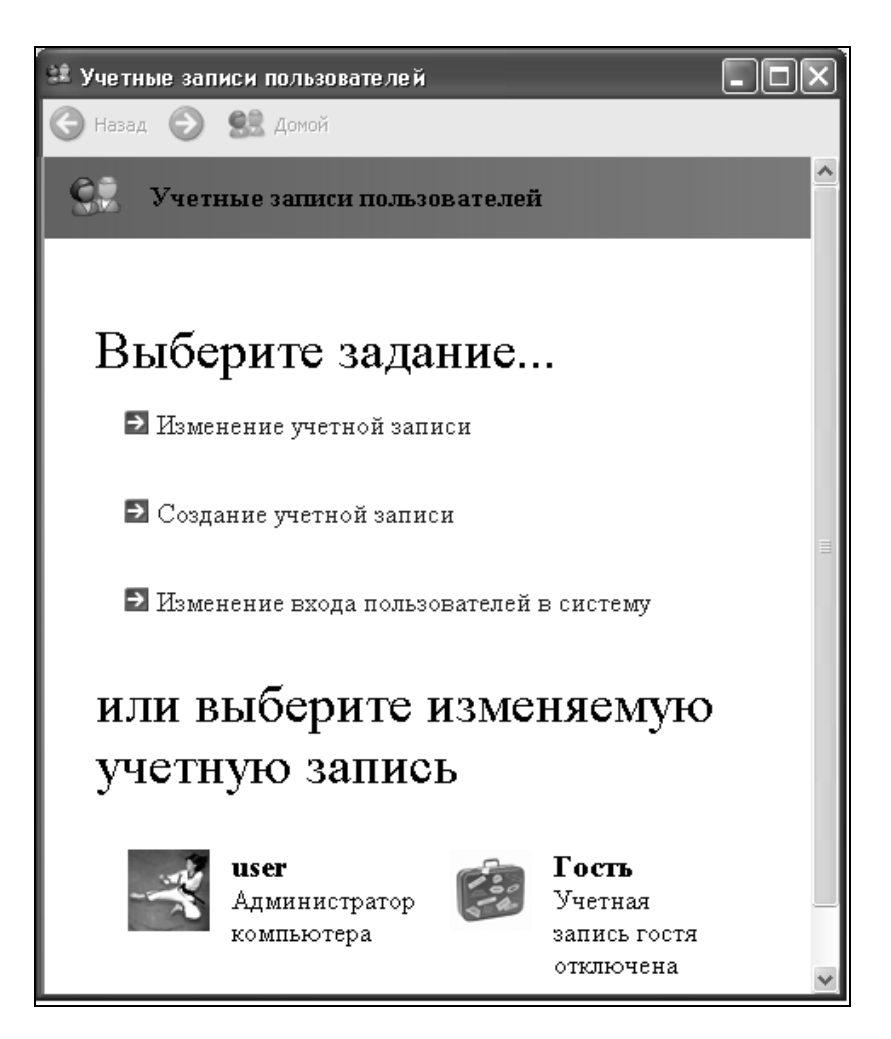

Рис. 1.12. Перечень зарегистрированных учетных записей

 $\Box$  HKEY CLASSES ROOT  $\partial$  oto,  $\Box$ действительности, подраздел HKEY LOCAL MACHINE\Software. Хранящиеся здесь сведения отвечают за запуск необходимой программы при открытии файла с помощью

Проводника. Вместо полного имени раздела иногда используется аббревиатура HKCR;

П HKEY CURRENT CONFIG - раздел содержит сведения о профиле оборудования, используемом локальным компьютером при запуске системы.

Для работы с реестром предназначена специальная программа, входящая в состав стандартных служебных программ Windows —  $Pe$ дактор реестра.

При просмотре содержимого реестра с помощью этого редактора разделы реестра отображаются как папки верхнего уровня, а подразделы - как вложенные папки. Число уровней вложенности зависит от типа раздела и его подразделов. На нижнем уровне иерархии расположены параметры реестра. Например, в реестре Windows XP в ветви *HKEY LOCAL MACHINE* SYSTEM\CurrentControlSet\Services\Cdrom имеется параметр AutoRun, который обеспечивает включение и выключение функции автозапуска для компактдисков и DVD (подробнее об этой функции рассказано в главе 3). Отыскав нужный параметр, дважды щелкните на нем мышью и в дополнительном окне введите новое значение (рис. 1.13).

| Редактор реестра<br>IМ                                                    |  |                                                                |                                     |                                                                         |
|---------------------------------------------------------------------------|--|----------------------------------------------------------------|-------------------------------------|-------------------------------------------------------------------------|
| Правка Вид Избранное<br>Файл                                              |  | Справка                                                        |                                     |                                                                         |
| basic2<br>Ŧ<br>BattC                                                      |  | Имя                                                            | Тип                                 | Значение                                                                |
| Beep<br><b>BITS</b><br>$\overline{+}$<br>Browser<br><b>BT848</b><br>⊞     |  | 혠(По умолчанию)<br><b>BU</b> AutoRun<br>한]AutoRunAlwaysDisable | REG_SZ<br>REG_DWORD<br>REG_MULTI_SZ | (значение не присвоено)<br>0x00000001(1)<br>NEC.<br>MBR-7 NEC<br>MBR-7. |
|                                                                           |  | 한 DependOnGroup                                                | REG_MULTI_SZ                        | SCSI miniport                                                           |
| <b>BTTUNER</b><br>$\overline{+}$<br><b>BTXBAR</b><br>⊞                    |  | [홴]DisplayName<br>eg ErrorControl                              | REG SZ<br>REG_DWORD                 | Драйвер CD-ROM дисковода.<br>$0 \times 000000001(1)$                    |
| cbidf2k<br>田                                                              |  | அ]Group<br>趣]ImagePath                                         | REG_SZ<br>REG EXPAND SZ             | <b>SCSI CDROM Class</b><br>System32\DRIVERS\cdrom.sys                   |
| CCDECODE<br>圧<br>cd20xrnt<br>田                                            |  | <u> හි</u> රිපි art                                            | REG DWORD                           | 0x00000001(1)                                                           |
| Cdaudio<br>圧<br>Cdfs<br>Œ                                                 |  | 鷗Tag<br>鷗Type                                                  | REG_DWORD<br>REG_DWORD              | 0x00000002 (2)<br>0x00000001(1)                                         |
| <b>R</b> Cdrom<br>⊟<br>Enum                                               |  |                                                                |                                     |                                                                         |
| Changer                                                                   |  |                                                                |                                     |                                                                         |
| CiSvc<br>ClipSrv                                                          |  |                                                                |                                     |                                                                         |
| CmdIde<br>≯<br>Ш                                                          |  | Ш<br>≺                                                         |                                     | ≯                                                                       |
| ∥Мой компьютер\НКЕҮ_LOCAL_MACHINE\SYSTEM\CurrentControlSet\Services\Cdrom |  |                                                                |                                     |                                                                         |

Рис. 1.13. Изменение содержимого реестра в Редакторе реестра

Наконец, последняя из задач, с которой вы должны уметь справляться самостоятельно при подготовке к записи CD/DVD, - это настройка параметров BIOS.

Соответствующие навыки могут вам понадобиться, по крайней мере, в двух случаях: когда вы осмелитесь подготовить и испытать собственный загрузочный диск, и когда решите добавить в состав компьютера еще один CD/DVD-привод. По правде говоря, ни то ни другое не является жизненно необходимым для большинства пользователей, а потому отложим знакомство с этими процедурами ну хотя бы до следующей главы. И все-таки оставить читателя наедине с этими четырьмя буквами, BIOS, было бы неправильно.

Итак, BIOS (Basic Input/Output System - базовая система ввода-вывода) это специальная программа, которая хранится в энергонезависимом ПЗУ (постоянном запоминающем устройстве) материнской платы и обеспечивает инициализацию загрузки системы, а также выполнение некоторых других функций, о которых будет сказано далее.

Раньше BIOS рассматривалась как часть операционной системы, ответственная за взаимодействие ядра операционной системы с устройствами ввода-вывода (откуда, собственно, и название BIOS). Однако теперь ее можно считать, скорее, своеобразным драйвером материнской платы, играющим роль посредника между "железом" (аппаратной частью) и операционной системой (программной частью). Вообще же современные BIOS выполняют три основные задачи:

- П тестирование всего установленного на материнской плате оборудования (за исключением дополнительных устройств типа TV-тюнера); эта процедура называется  $POST$  (Power On Self Test - самотестирование при включении):
- П опознание и инициализация устройств, подключенных к контроллерам, в том числе жестких дисков и приводов компакт-дисков и DVD;
- П инициализация загрузки операционной системы.

По указанной причине используемые в настоящее время BIOS имеют несколько десятков настраиваемых параметров. Для настройки параметров BIOS применяется специальная программа — BIOS Setup. Она хранится в том же ПЗУ, что и сама BIOS. Способ активизации BIOS Setup зависит от особенностей материнской платы, но обычно для этого достаточно нажать на клавиатуре клавишу <Del> сразу после завершения (или даже во время выполнения) процедуры самотестирования материнской платы.

## Что нужно иметь под рукой

Что нужно иметь для записи компакт-дисков? Казалось бы, ответ прост: компьютер с CD/DVD-рекордером и хотя бы одну "болеанку" (пустой записываемый компакт-диск). Внимательный читатель может еще добавить в этот набор программу прожига (если не нравится работать "ножовкой без ручки"). Но заголовок-то раздела, по правде говоря, провокационный. На первых порах вполне можно обойтись и без CD/DVD-рекордера, и без болванок. И раздел этот добавлен с определенной целью - познакомить читателя с таким важным понятием, как образ диска.

Образ диска, иначе файл образа (Disk Image) — это отдельный файл, который является точным представлением того набора данных, который должен (или, по крайней мере, может) быть записан на диск. В результате размер файла образа сопоставим с размером порции информации, подлежащей записи на компакт-диск. То есть, например, если вы готовите образ диска с дюжиной МРЗ-файлов по 5 Мбайт каждый, то размер файла образа будет равен примерно 60 Мбайт. В предельном случае размер файла образа может быть равен максимальной емкости физического носителя, на который предполагается перенести образ.

Вполне возможно, что, прочтя написанное ранее, вы захотите получить ответы на два следующих вопроса:

□ зачем вообще нужен файл образа?

П как (какими средствами) можно создать файл образа?

Итак, зачем же нужен файл образа.

Прежде всего, необходимо отметить, что во многих программах прожига процедура подготовки данных для записи образа ничем не отличается от подготовки к записи данных на физический носитель. Единственное отличие состоит лишь в том, что при записи на физический носитель требуется указать устройство, которое будет выполнять прожиг, а при записи образа достаточно указать имя и расположение создаваемого файла.

Благодаря такому подходу работа с образом диска позволяет преодолеть некий психологический барьер, присущий некоторым начинающим пользователям. Ведь, записывая файл образа, вы ничем не рискуете: не понравится результат - удалите файл и повторите попытку. Если же все закончится удачно, то вы в любой момент сможете перенести полученный образ на физический компакт-диск (или диск DVD).

Еще один вариант применения файла образа: вы хотите оставить себе копию взятого на время диска, но под рукой нет чистой болванки. А может, нет и CD/DVD-рекордера. Тогда с помощью соответствующей программы

прожига вы записываете на жесткий диск образ с диска-оригинала и затем работаете с ним, как с реальным диском (о том, как это можно сделать, немного позже).

Третий и четвертый варианты применения файл-образов имеют отношение к защите компакт-дисков от несанкционированного копирования. Дело в том, что после "снятия" образа с защищенного диска он зачастую оказывается работоспособным, и может использоваться вместо оригинала. А вот после переноса такого образа на физическую болванку может проявиться зашитный механизм.

Более сложный вариант применения файла образа - это создание собственного зашишенного от копирования диска. Подробнее связанные с этим процедуры рассмотрены в главе 3.

Теперь вернемся к вопросу о том, какими средствами можно создать файл образа. Ранее уже было сказано, что многие современные программы прожига способны записать файл образа на основе указанных вами данных. Но это относится к тем случаям, когда образ создается "с нуля" или когда копируется незащищенный диск. Если же нужно получить образ защищенного диска, то потребуются спецсредства. Если и не "Черемуха", то, по крайней мере, не слабее, чем программа Alcohol 120%. О программах такого типа рассказано в главе 4.

Говоря о спецсредствах для образов дисков, нельзя обойти молчанием и те программы, которые позволяют работать с ними как с физическими (реальными) носителями. Для всех программ такого класса существует общее название - виртуальный привод. Разумеется, у каждой из них имеются свои особенности по функциональным возможностям, по составу поддерживаемых типов образов, по способу реализации пользовательского интерфейса, но принцип работы с виртуальным приводом одинаков.

После установки такой программы на компьютер в папке Мой компьютер появится значок устройства, внешне не отличимый от значков реальных CD/DVD-приводов. Например, на рис. 1.14 показано содержимое папки Мой компьютер, в которой лишь два из четырех значков соответствуют реальным CD/DVD-устройствам (попробуйте определить, какие именно).

Получив доступ к виртуальному устройству, вы можете поместить в него ("монтировать") файл образа и в дальнейшем использовать загруженный "диск" по назначению: считывать с него данные, запускать имеющиеся на нем программы, а если на "диске" присутствуют файлы мультимедиа, то воспроизвести их с помощью какого-либо программного плеера.

Как загрузить образ диска в виртуальный привод? Примерно так же, как вы открываете аудио- или видеофайл в программном плеере. Можно, например, щелкнуть правой кнопкой мыши по значку файла образа и, выбрав в контекстном меню команду Открыть с помощью, указать программу, создавшую виртуальный привод. Правда, такой способ доступен не для всех видов виртуальных приводов. Скажем, популярная программа для создания виртуальных приводов под названием Daemon Tools предлагает выполнять все операции по загрузке и извлечению образов через собственное контекстное меню. Это меню вызывается щелчком правой кнопки мыши по значку программы в правой части Панели задач - системном трее (tray) и содержит подменю Virtual CD/DVD-ROM (Виртуальный  $CD/DVD$ -ROM) (рис. 1.15).

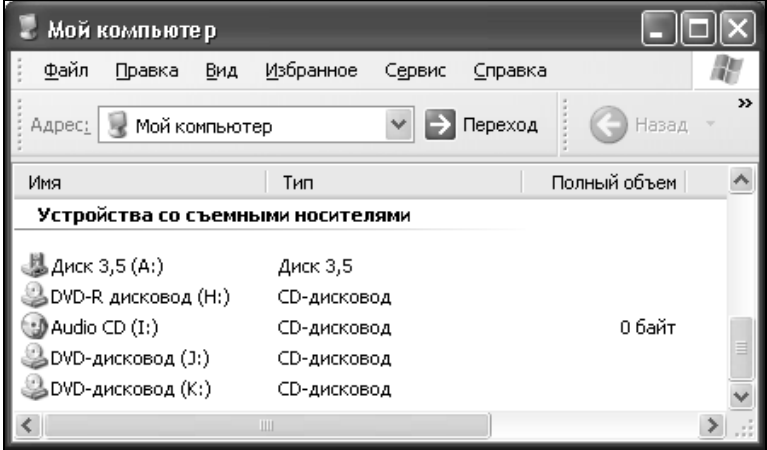

Рис. 1.14. Представление виртуального привода в папке Мой компьютер

| Virtual CD/DVD-ROM | Device 0: [ J:] F:\2_SLIDE.NRG | Mount image                 |
|--------------------|--------------------------------|-----------------------------|
| Emulation          | Unmount all drives             | Eject tray<br>Unmount image |
| Options            | Set number of devices          | Set device parameters       |
| <b>Help</b>        |                                |                             |
| Exit               |                                |                             |
|                    | 13:08                          |                             |

Рис. 1.15. Контекстное меню для управления виртуальными приводами

Состав команд в этом подменю зависит от числа разрешенных виртуальных устройств и от того, загружен ли в устройство образ диска. В примере, показанном на рис. 1.15, разрешен единственный виртуальный привод (под бук-